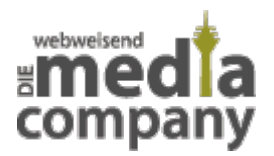

# **WAS IST EIN CACHE UND WO VERBIRGT ER SICH?**

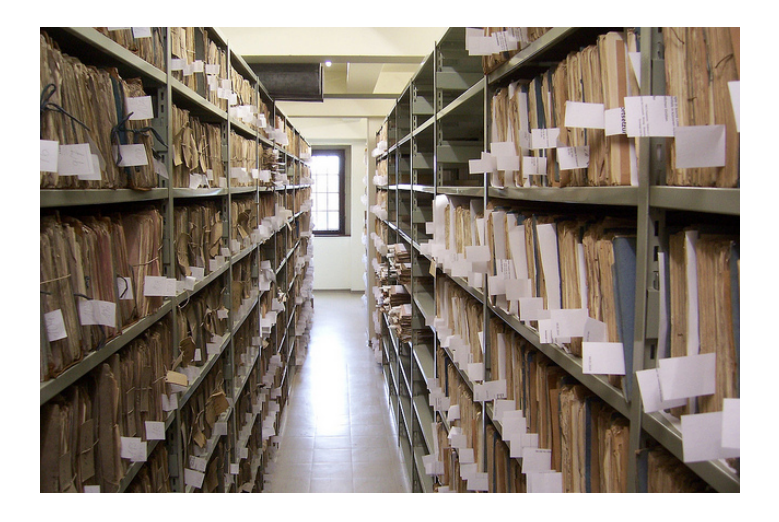

*Veröffentlicht am 16. November 2016 von Sandra*

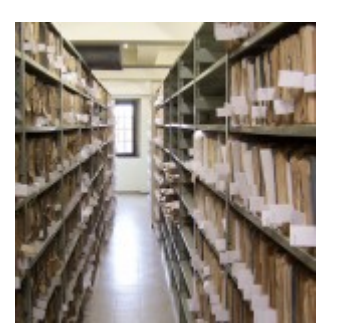

**Vielleicht haben Sie auch schon einmal gehört "Es ist wichtig Ihren Cache regelmäßig zu löschen!" Aber was ist eigentlich der Cache und wozu ist er da? Für Sie holen wir den Cache aus** seinem "Versteck" und geben Ihnen alle wichtigen Infos.

#### **CONTENT NAVI**

- [Was ist der Cache?](#page--1-0)
- [Wo finde ich einen Cache?](#page--1-0)
- [Hardware Cache](#page--1-0)
- [Software Cache](#page--1-0)
- [Warum ist es wichtig, den Cache regelmäßig zu löschen?](#page--1-0)
- [So wird der Cache gelöscht](#page--1-0)

#### [- Den Cache auf Ihrem Android Handy löschen](#page--1-0) [- Cache bei Suchmaschinen](#page--1-0)

## **WAS IST DER CACHE?**

Der Cache ist ein Puffer-Speicher, der Zugriff auf ein Hintergrundmedium möglich macht, beispielsweise ein im Hintergrund gespeichertes Bild. Das bedeutet, dass dort Daten für ein schnelleres erneutes Zugreifen zwischengespeichert sind. Dies lässt sich mit einem sehr vereinfachten Vergleich noch anschaulicher machen: in einem Schrank stellen Sie solche Dinge weiter nach vorne, die Sie häufig gebrauchen. So ersparen Sie sich das Wühlen und Suchen. Dieser Vergleich ist natürlich nicht übertragbar und lässt wahrscheinlich jedem Technikbegeisterten die Haare zu Berge stehen – für eine erste Annäherung zum Thema aber durchaus brauchbar. Der Cache rückt Dateien aber nicht nur nach vorne, er speichert diese zwischen. In einem Zwischenspeicher entsteht so eine Basis an digitalen Daten, die den erneuten Zugriff beschleunigen.

Die Aussprache von "Cache" ist englisch, da das Wort für den technischen Bereich übernommen wurde. Ursprünglich kommt der Begriff aus dem Französischen und bedeutet "Versteck". Und mit dieser Bedeutungsherleitung erklärt sich gleich, warum Sie vielleicht noch nicht bemerkt haben, wo sich der Cache befindet.

### **WO FINDE ICH EINEN CACHE?**

Wer von Cache redet, bezieht sich im Allgemeinen auf die technische Bedeutung. Viele kennen den Cache vielleicht auch vom Hobby Geo-Cashing. Hier wollen wir uns aber ganz darauf konzentrieren, dass der digitale Cache nicht weiter Verstecken mit Ihnen spielen kann. Deshalb können wir weitere Bedeutungen ausnahmsweise vernachlässigen und bleiben der Technik auf der Spur.

### **HARDWARE CACHE**

Ein Cache oder besser Caches, befinden sich sowohl auf Ihrem Computer als auch auf Ihrem Handy. Sie sind Teil der sogenannten Hardware, gehören also zur mechanischen und elektronischen Ausrüstung Ihres Geräts. Bei Ihrem Computer beispielsweise arbeiten Caches zur Entlastung des Prozessors oder Mikroprozessors. Dabei arbeiten mehrere Caches nebeneinander, um die Daten abrufen zu können. Moderne Prozessoren können zum Beispiel über getrennte Caches für Programme und Daten verfügen.

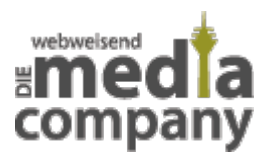

Durch einen Cache können Daten oder das Hintergrundmedium nicht nur schneller wiederhergestellt werden. Der wichtigste Vorteil für den Prozessor ist, dass auf diese Weise Leistung eingespart werden kann. Auch das Laufwerk, also die Festplatte, besitzt einen Cache. Caches sind deshalb entscheidend für die Leistung und Schnelligkeit Ihres PCs.

#### **SOFTWARE CACHE**

Im Bereich Software haben die meisten von Ihnen den Begriff Cache im Zusammenhang mit ihrem [Web Browser](https://www.media-company.eu/blog/allgemein/unsere-empfehlung-fuer-ihre-browserwahl/) schon einmal gehört, also zum Beispiel Firefox, Google Chrome Safari oder Internet Explorer. Der Nutzen ist der gleiche wie bei einem Hardware Cache – der Internet Browser kann die Leistung und Schnelligkeit verbessern. Er ist besonders nützlich, da man sehr schnell auf ihn zugreifen kann und dadurch viel Zeit eingespart werden kann. Die gewünschte Datei oder Homepage muss nicht extra heruntergeladen werden, sondern ist schnell verfügbar. Es müssen also keine Dateien aus dem Internet runter geladen werden, da diese im Cache hinterlegt sind. Bilder und Texte werden als Kopie gespeichert. Die im Browser Cache gespeicherten Dateien werden häufig mit dem englischen Begriff "files" bezeichnet.

Wenn Sie ein Bild öffnen wollen, prüft der Internetbrowser automatisch, ob dieses bereits gespeichert ist. Wenn das der Fall ist, wird die Datei viel schneller für Sie sichtbar, weil sie nicht heruntergeladen werden muss. Die Dateien werden dann vom Internet auf der Festplatte oder im Arbeitsspeicher Ihres Computers oder Smartphone zwischengespeichert.

### **WARUM IST ES WICHTIG, DEN CACHE REGELMÄSSIG ZU LÖSCHEN?**

Ein Cache ist zum normalen Speicher verhältnismäßig klein, daher muss er regelmäßig gelöscht werden. Ansonsten kann er seinen Zweck nicht mehr erfüllen. Vielleicht haben Sie auch schon mal erlebt, dass Ihnen eine veraltete Version einer Webseite angezeigt wurde. Der Grund liegt darin, dass diese ältere Version in Ihrem Cache gespeichert wurde. Neue Dateien können Sie dann erst einmal nicht einsehen. Es gibt spezielle Programme, die für Sie das Löschen übernehmen, wie beispielsweise CCleaner. Dieses Programm leert für Sie nicht nur den Cache, sondern gleich alle anderen nicht benötigten Speicherdaten. Sie können in den Einstellungen festlegen, welche Dateien und gespeicherten Daten gelöscht werden sollen und welche nicht. So können Sie die Geschwindigkeit Ihres Browsers verbessern. Sie können aber auch nur den Cache leeren. Hier erklären wir Ihnen wie es funktioniert.

### **SO GEHT´S:**

- STRG, SHIFT und ENTF, damit öffnet sich ein Dialogfenster, in dem Sie den Punkt Cache löschen auswählen können
- STRG + R oder nur F5, um die veraltete Version mit der aktuellen Version der Website zu überschreiben

Wenn Sie Fragen dazu haben, steht Ihnen das Team der [Media Company](http://www.media-company.eu/) jederzeit zur Verfügung.

Beim Leeren des Caches verlieren Sie keine persönlichen Daten. Es kann aber beim erneuten Laden sein, dass eine Seite etwas länger als gewohnt braucht.

# **DEN CACHE AUF IHREM ANDROID HANDY LÖSCHEN**

Bei Ihrem Smartphone können Sie nicht nur den Cache Ihres Browsers leeren, Sie können auch Caches einzelner Apps löschen. Dazu gehen Sie einfach unter Einstellungen auf Anwendungen. Danach wählen Sie Anwendungen verwalten. Jetzt zeigt sich Ihnen eine Liste Ihrer Apps. Wählen Sie die einzelnen Apps aus und gehen auf "Cache leeren". Dies kann auch hilfreich sein, wenn Ihnen eine App Probleme beim Laden oder bei der Funktion macht.

# **WEITERE INFORMATIONEN FÜR WEBSEITENBETREIBER**

### **CACHE BEI SUCHMASCHINEN**

Ein Cache kann für Sie auch als Betreiber einer Webseite interessant sein. Mit einem speziellen Algorithmus wird Ihre Webseite stetig von den einzelnen Suchmaschinen untersucht. Man spricht dabei vom sogenannten Crawlen. Beim Crawling wird Ihre Seite auf Aktualisierungen und Relevanz untersucht. Google ist aktuell immer noch die mit Abstand meist genutzte Suchmaschine. Deshalb wird diese als Beispiel genutzt. Google nutzt verschiedene Crawler, die Googlebots, für verschiedene Inhalte. Hat einer der Crawler Ihre Seite besucht, werden die Informationen für die anderen Crawler in einem Cache hinterlegt. So können Sie schneller abgerufen werden.

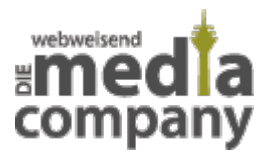

Für Sie als Betreiber einer Seite ist dieser Cache interessant, wenn Sie Ihre Seite häufig aktualisieren. Sind Ihre Daten im Cache zwischengespeichert, kann es länger dauern, bis diese gefunden und bei Google übernommen werden. Mit ein paar einfachen Handgriffen können Sie die Seite direkt an den Googlebot weitergeben. Sie können auch die Relevanz der einzelnen Unterseiten angeben und damit wie oft diese gecrawlt werden sollten. Wie es geht verraten wir in unserem Artikel zum [Googlebot.](https://www.media-company.eu/blog/allgemein/wie-oft-kommt-der-googlebot/)

Thumbail Image: [Magazinraum](https://www.flickr.com/photos/nomenobscurum/6023099078) von [Nomen Obscurum](https://www.flickr.com/photos/nomenobscurum/) via [CC BY-SA 2.0.](https://creativecommons.org/licenses/by-sa/2.0/)